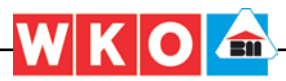

## K3-Kalkulationstool – Mittellohnpreis für Mitgliedsbetriebe

Seit kurzem ist eine Softwarelösung zur Mittellohnpreiskalkulation nach der neuen ÖNorm B 2061 verfügbar. Damit lässt sich eine projektspezifische Kalkulation zügig erstellen. Die Bundesinnung Bau stellt ihren Mitgliedsbetrieben das Tool kostenlos für ein Jahr zur Verfügung.

TEXT: PETER SCHERER, GESCHÄFTSSTELLE BAU

ie Darstellung des Mittellohn-<br>preises ist gemäß ÖNorm B 2061<br>im Kalkulationsformblatt K3<br>(K3-Blatt) pormiert Bei den meisten Aufpreises ist gemäß ÖNorm B 2061 im Kalkulationsformblatt K3 (K3-Blatt) normiert. Bei den meisten Auftragsvergaben von Bauleistungen (insbesondere bei jenen öffentlicher Auftraggeber nach dem BVergG) ist die Abgabe eines K3-Blattes (oder mehrerer) erforderlich. Die normierte Darstellung dient unter anderem der vertieften Angebotsprüfung, als Nachweis für die Einhaltung kollektivvertraglicher und sozialrechtlicher Vorgaben (LSD-BG) sowie als Grundlage der Berechnung von Mehrkostenforderungen. Fehlerhaft ausgefüllte K3-Blätter können zu Meinungsverschiedenheiten oder auch zum Ausscheiden des Angebotes führen.

Zum schrittweisen progressiven Aufbau der Mittellohnpreis-Kalkulation und für die korrekte Darstellung im K3-Blatt gemäß der neuen ÖNorm B 2061 Ausgabe Mai 2020, hat Prof. Andreas Kropik ein eigenes Kalkulationstool (in Excel) entwickelt. Das Programm bildet praktisch alle Besonderheiten der Mittellohnpreiskalkulation vieler Branchen aus dem Bau- und Baunebengewerbe sowie Metall- und Elektrobereich ab. Eine projektspezifische Kalkulation lässt sich damit – insbesondere, wenn schon auf Vorlagen zurückgegriffen werden kann – in wenigen Minuten erstellen. Stammdaten wie Kollektivvertragssätze, Sozialversicherungs-Beiträge oder Lohnnebenkosten, werden dem Anwender zur Verfügung gestellt und regelmäßig aktualisiert. Kommentare und Warnungen schützen vor unplausiblen Eingaben und führen den Anwender durch den Kalkulationsaufbau. Das Kalkulationstool kam z. B. bei der Erstellung der Mittellohnpreisbroschüre 2020 (erhältlich unter *www.bau.or.at/publikationen > Baubetriebswirtschaft > Kalkulationen*) oder auch im aktuellen Buch von Prof. Kropik "Baukal-

## **INFO**

## So kommen Sie zum Tool:

Laden Sie die bereits vorlizenzierte Version unter *www.bau.or.at/Kalkulation* herunter. Sie finden drei Dateien vor. Zunächst die Stammdatendatei (Quelldatei) mit dem Dateinamen K3\_Quelle\_Bau\_2020.xlsx. Die Kollektivvertragsdaten (KollV Baugewerbe und Bauindustrie) sind bereits angelegt. Auf Ihre Bedürfnisse angepasst müssen Sie noch zB die Überzahlung (AKV) oder durchschnittliche Kosten für Heimfahrten überschreiben. Weiters finden Sie die das eigentliche Kalkulationstool (mit bereits eingetragenen Lizenzdaten) in Form von zwei Beispielen: **K3\_Kalk\_BI-Bau01\_2.4.0g.xlsx** und **K3\_Kalk\_BI-Bau02\_2.4.0g.xlsx**. Die Daten ändern Sie auf Ihre Bedürfnisse. Sie können die Datei unter beliebigen Namen abspeichern und kopieren. Sie erstellen die Kalkulation im Tabellenblatt "Projekt" und ihre Firmenbezeichnung tragen Sie im Tabellenblatt "Lizenz und lies mich" ein. Dort finden Sie auch weitere Hinweise zur Nutzung. Ausführliche Anleitungen und eine umfangreiche Beschreibung finden Sie unter: *www.bauwesen.at/Programme\_K3.htm.* Um das Kalkulationstool verwenden zu können, muss die Quelldatei **K3\_Quelle\_Bau\_2020** geöffnet sein.

| Version:                                                                 | 2.4.0                   | Lizenziert für: |                                       | Mitgliedsbetrieb der Bundesinnung Bau:                  |                                |                        | 399 Tage gültig         |   |                          |
|--------------------------------------------------------------------------|-------------------------|-----------------|---------------------------------------|---------------------------------------------------------|--------------------------------|------------------------|-------------------------|---|--------------------------|
|                                                                          |                         |                 |                                       |                                                         | <b>Allgemeine Projektdaten</b> |                        |                         |   |                          |
| Unternehmer:                                                             |                         |                 |                                       | Mitgliedsbetrieb der Bundesinnung Bau:                  |                                |                        |                         |   |                          |
| (diese Angaben erscheinen<br>Im Kapf der K-Blätter)                      |                         |                 | Ihr Unternehmensname (max 40 Zeichen) |                                                         |                                |                        |                         |   | Daten im Blatt           |
|                                                                          |                         |                 | ZB Ihre Adresse (max 40 Zeichen)      |                                                         |                                |                        |                         |   |                          |
| Projektbezeichnung:<br>(erscheint im Kopf der K-Blätter)                 |                         |                 |                                       | K3-Blatt (Musterkalkulation Baumeister /<br>Baugewerbe) |                                |                        |                         |   |                          |
| Bezeichnung (Betriebsmittelnummer):                                      |                         |                 |                                       | Mittellohnpreis; Lohnartnummer LO1                      |                                |                        |                         |   |                          |
| Gz UN:                                                                   | Beispiel 01             |                 | Kalkulationsdatum:                    |                                                         |                                | 18.08.2020             |                         |   |                          |
| Gr AG:                                                                   | <b>NN</b>               |                 |                                       |                                                         |                                |                        |                         |   |                          |
|                                                                          |                         |                 |                                       |                                                         |                                |                        |                         |   |                          |
| Berechnung:<br>Mittellohnkosten                                          |                         |                 |                                       |                                                         | bzw                            | <b>Mittellohnpreis</b> |                         |   |                          |
| Lohn<br>Kalkullert wird:                                                 |                         |                 |                                       |                                                         |                                |                        |                         |   |                          |
| (bitte auswählen)<br>Montage                                             |                         |                 |                                       |                                                         |                                |                        |                         |   |                          |
|                                                                          | A) Arbeitnehmerstruktur |                 |                                       |                                                         |                                |                        |                         |   |                          |
| A1) Produktives Personal<br>KollV f Bauindustrie u Baugewerbe (Arbeiter) |                         |                 |                                       |                                                         | Anzahl                         | Anteil in<br>Prozent   | KV pro Std<br>gewichtet |   | AKV pro Std<br>gewichtet |
| IIb. Facharbeiter                                                        |                         |                 |                                       | 15.05                                                   | 2.00                           | 33,33%                 | €<br>5.02               | ¢ | 0.75                     |
| Illic. Angelernter Bauarbeiter                                           |                         |                 | €<br>€                                | 14,37                                                   | 2.00                           | 33,33%                 | €<br>4.79               | € | 0,48                     |
| IV. Bauhilfsarbeiter                                                     |                         |                 |                                       |                                                         | 2.00                           |                        |                         |   |                          |
|                                                                          |                         |                 | ¢                                     | 12.82                                                   |                                | 33,33% €               | 4,27                    | ¢ | 0.21                     |

**Das Tool ermöglicht eine rasche und korrekte Erstellung eines K3-Blattes.** 

kulation, Kostenrechnung und ÖNorm B 2061" (*www.bauwesen.at/BuchKalk.htm*) zur Anwendung.

Mit dem Kalkulationstool wurde eine einheitliche Kalkulationsmethode geschaffen, mit welcher im Anlassfall auch die Grundlagen und Herleitung der im K3-Blatt dargestellten Werte transparent belegt werden können. Das schafft im Vergabeverfahren (Angebotsprüfung) hohe Rechtssicherheit. Darüber hinaus sind Vergleichsrechnungen, z.B. Kosten zusätzlicher Überstunden, Produktivitätsverluste u.ä. leicht darstellbar. Ebenso einfach ist die Kalkulation von Regiepersonalpreisen (Lohn, Gehalt) aus der Mittelpersonalpreiskalkulation ableitbar.

**Die Bundesinnung Bau stellt ihren Mitgliedsbetrieben das Kalkulationstool kostenlos für ein Jahr (befristet bis 30. September 2021) zur Verfügung.** Diese kostenlose Lizenz ist nur in Verbindung mit dem Kollektivvertrag für Baugewerbe und Bauindustrie lauffähig. Nach Ablauf der Befristung kann unter *www.bauwesen.at* eine individuelle Lizenz erworben werden. Bereits angelegte Projektdaten können damit weiterverwendet werden.